OASIS hlasi: odjisteni systemu Datum a cas: 29,05,06 15:43 klicenkou Alena

Text message  $2/32$ Ø +420717183284

NUMER

 $\bullet$ **SIM Romuniken** 

**ON70** 

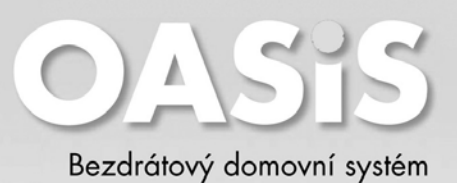

#### **Souhrn SMS povelů**

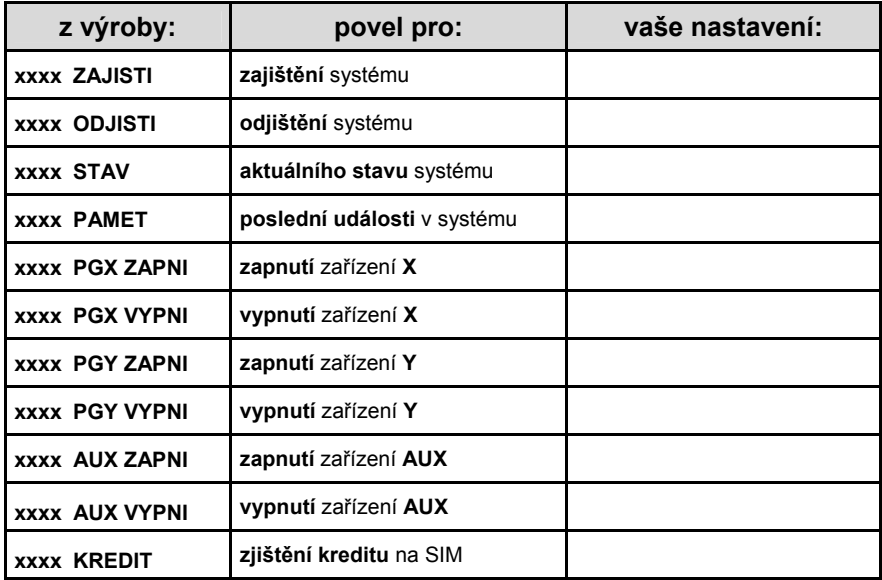

#### **Nastavená telefonní čísla**

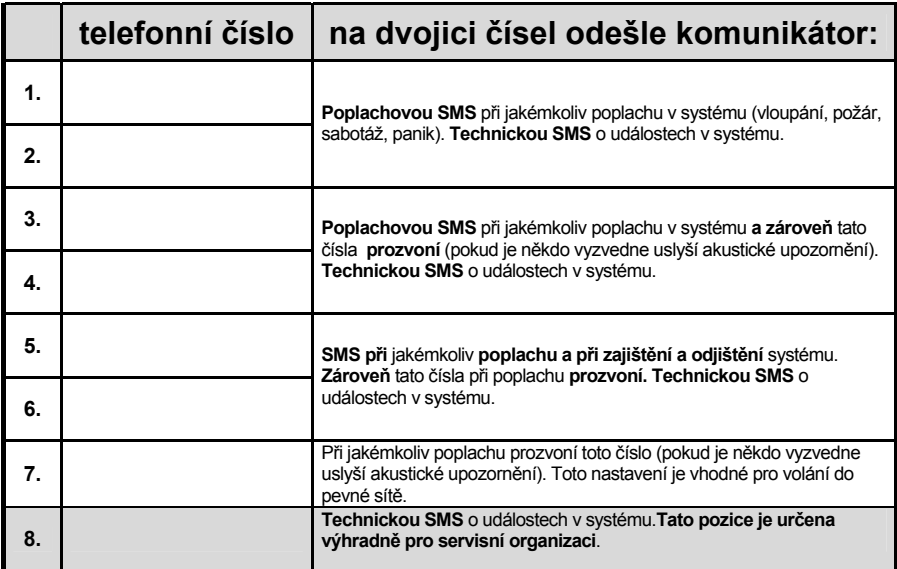

Poznámka: nastavení přenosů na telefonní čísla může být změněno

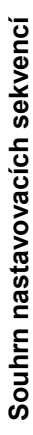

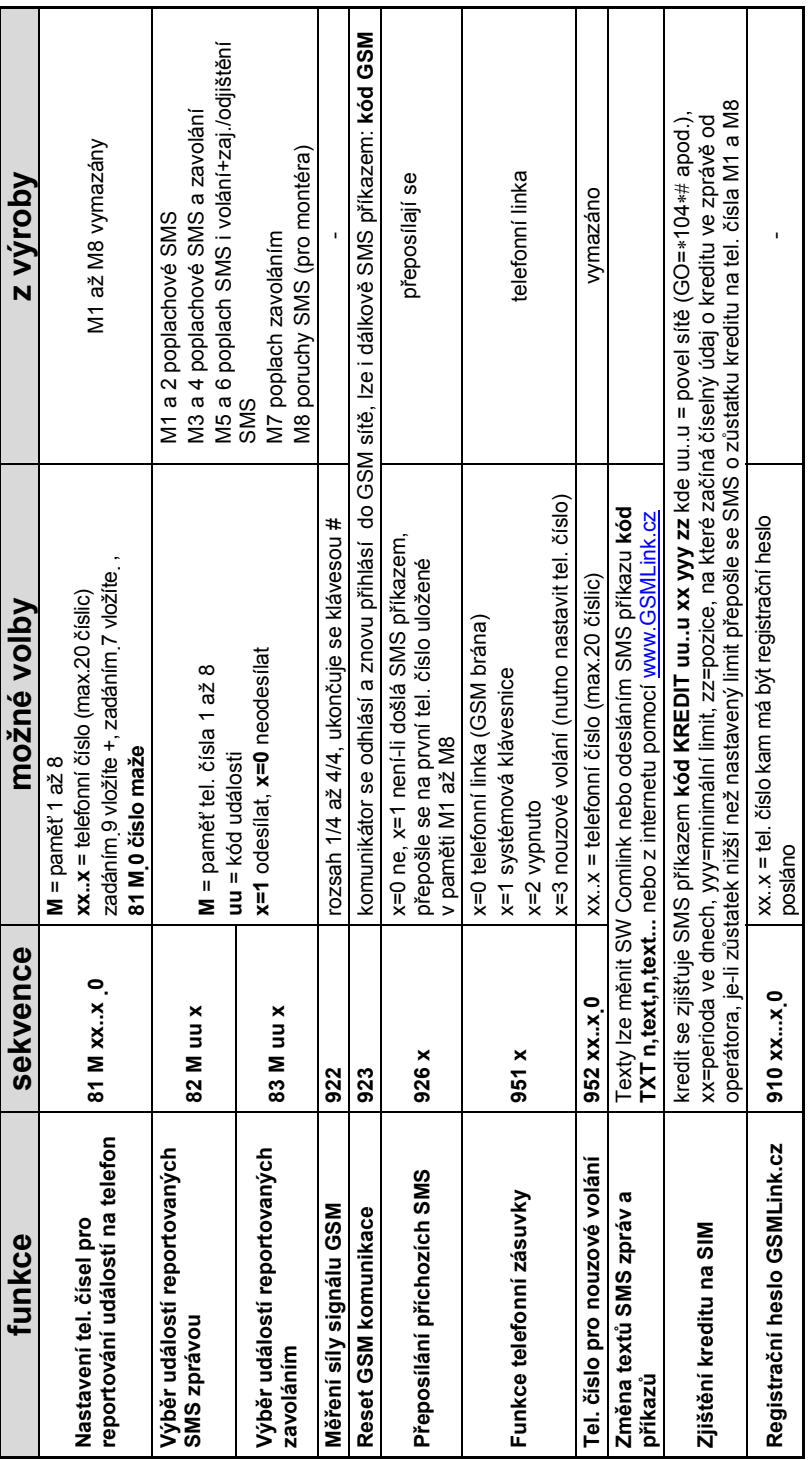

# *Obsah*

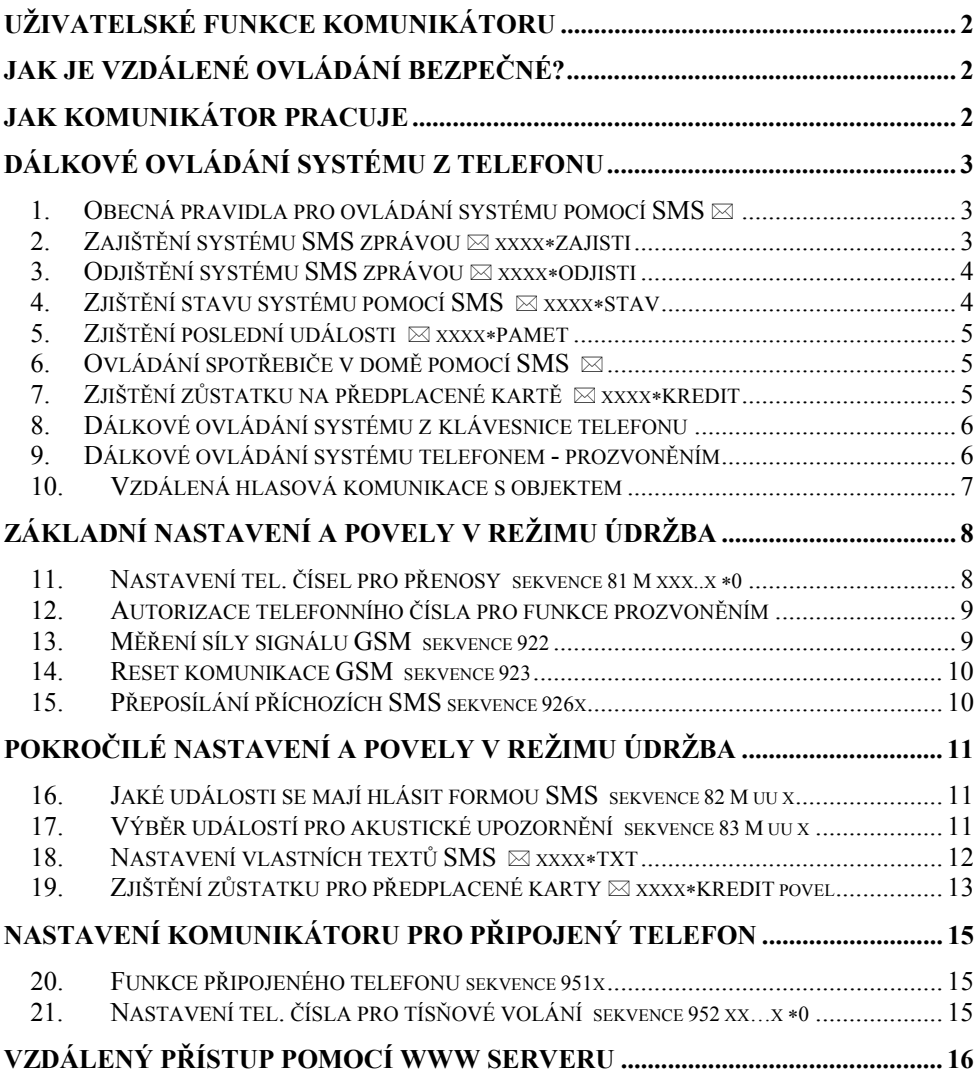

## *Uživatelské funkce komunikátoru*

Instalovaný GSM komunikátor umožňuje celou řadu užitečných funkcí. Hlavní funkcí je samozřejmě **předávání informací – hlídací agentuře**, pokud je Váš objekt takto střežen a také **přímo Vám**.

Komunikátor Vám umožní také **kontrolu a ovládání systému telefonem** nebo přes **internet** a také **ovládání připojených spotřebičů** – například topení.

Pokud je ke komunikátoru připojen vhodný telefonní přístroj, lze přes komunikátor **telefonovat** a **přijímat i posílat SMS**. Lze připojit i **odposlechové zařízení** pro kontrolu objektu poslechem.

# *Jak je vzdálené ovládání bezpečné?*

Bezpečné ovládání Vašeho systému na dálku má několik ochranných mechanismů:

#### **Ovládání z telefonu:**

- Základní **zabezpečení je dáno telefonním číslem SIM karty v komunikátoru.** Telefonní číslo samozřejmě nikde nefiguruje a doporučujeme číslo nezveřejňovat.
- Druhá úroveň zabezpečení je v tom, že každý Váš povel zaslaný formou SMS musí obsahovat **platný ovládací kód – ten který používáte pro ovládání systému** přímo z klávesnice. Tento ovládací kód se používá i při přístupu k systému voláním – pro tzv. autorizaci spojení.
- Třetí možná úroveň je **změnou textu povelů** na texty Vámi zadané v tomto případě doporučujeme nové texty povelů zaznamenat!

#### **Ovládání přes internet:**

- Přístup přes internetovou aplikaci www.gsmlink.cz je prováděn **zabezpečeným (šifrovaným) protokolem**.
- Přístup na stránky www.gsmlink.cz je **chráněn Vámi zvoleným heslem a jménem**.
- Pro navázání spojení s Vaším systémem je požadován **platný ovládací kód**  (používaný pro ovládání systému přímo z klávesnice).

## *Jak komunikátor pracuje*

Při vzniku poplachové události komunikátor:

- Nejprve zahájí předávání **informací na PCO** je li funkce nastavena
- Předává **SMS zprávy** (nejprve na 1. tlf.číslo, pak 2. tlf.číslo, ... , nakonec 8. tlf.číslo)
- Předává **akustické upozornění** ("prozvonění") opět od 1. tlf. čísla. Na každé telefonní číslo volá pouze jednou bez ohledu na to, zda se na číslo dovolá či ne.

**Pokud během předávání poplachových informací z komunikátoru dojde ke zrušení poplachu uživatelem (zadáním kódu (karty), je činnost komunikátoru přerušena. Komunikace na PCO se uskuteční vždy kompletně.** 

Uživatelský manuál OASiS – GSM komunikátor (3 aug. 1996) – MFJ 54001 3

## *Dálkové ovládání systému z telefonu*

Z mobilního telefonu je možné ovládání dvojím způsobem. Buď odesláním příkazové SMS zprávy, nebo vytočením čísla SIM v komunikátoru a navázáním autorizovaného spojení (chráněné přístupovým kódem) se systémem (klávesnice telefonu se pak chová jako klávesnice systému). Z pevné linky je dálkové ovládání možné pouze vytočením čísla a navázáním autorizovaného spojení.

Následující popis dálkového ovládání odpovídá základnímu nastavení GSM komunikátoru z výroby. Při instalaci může být způsob ovládání modifikován. V takovém případě musí montážní technik seznámit uživatele s nastavenou funkcí.

#### **1. Obecná pravidla pro ovládání systému pomocí SMS**

- SMS zpráva může obsahovat vždy jen jeden příkaz.
- V SMS zprávách nejsou rozlišována malá a velká písmena a znaky s diakritikou nejsou povoleny.
- Příkazy SMS musí být od dalšího parametru (např. kódu) odděleny mezerou. Mezera je naznačena v textu znakem **\_** .
- Příkazové SMS zprávy je možné odesílat jak mobilního telefonu tak i SMS bran.
- Pokud text SMS obsahuje znak %, bude ignorován celý text zprávy před tímto znakem. Znaky %% ve zprávě ukončují zpracování dalšího textu – je také ignorován. Použití těchto řídících znaků je vhodné zejména při posílání SMS z internetové brány, která přidává do vámi napsané SMS další text – např. reklamy.
- **Pozor pokud příchozí SMS obsahuje kromě platného příkazu a oddělovací mezery jakýkoliv další text, který není oddělen znaky % nebo %%, nebude příkaz proveden.**
- Systém potvrdí provedení příkazu posláním SMS zpět jako odpověď.
- Texty všech příkazových SMS zpráv je možné změnit (viz 18). Montážní technik nebo správce systému tak může ovládací instrukce pojmenovat podle reálné situace v instalaci (např. instrukce "PGX ZAPNI" pro zapnutí výstupu PgX může být přejmenována na "ZAPNI TOPENI").

#### **2. Zajištění systému SMS zprávou bol zazykladní zazykladní zazykladní zazykladní zazykladní zazykladní zazykladní z**

Tato textová zpráva umožňuje zapnout ústřednu (nebo její část) do hlídacího stavu. Pokud je již systém zajištěn, jeho stav se nezmění.

Odešlete jednoduše SMS s textem: **xxxx\_ZAJISTI** 

kde: **xxxx** je platný ovládací kód (uživatelský nebo i Master).  **\_** oddělující znak mezera

*Příklad:* Odeslání zprávy **4321 ZAJISTI** zajistí systém obdobně jako zadání kódu 4321 na klávesnici EZS

#### *Poznámky:*

- Z výroby je nastaveno, že po zajištění příkazem ZAJISTI potvrdí systém vykonání příkazu zpětnou SMS.
- Nelze-li systém ovládat (např. je v programovacím režimu) komunikátor pouze vrátí zprávu o stavu systému.
- Je-li systém rozdělen, ovládá se ta sekce, do které kód patří.

#### **3. Odjištění systému SMS zprávou xxxx\_ODJISTI**

Tato textová zpráva umožňuje odjistit ústřednu (nebo její část). Pokud je celý systém odjištěn, jeho stav se nezmění.

Odešlete jednoduše SMS s textem: **xxxx\_ODJISTI** 

kde: **xxxx** je platný ovládací kód (uživatelský nebo i Master).  **\_** oddělující znak mezera

*Příklad:* Odeslání zprávy **4321 ODJISTI** odjistí systém obdobně jako zadání kódu 4321 na klávesnici systému.

#### *Poznámky:*

- Z výroby je nastaveno, že po odjištění příkazem ODJISTI potvrdí systém vykonání příkazu zpětnou SMS.
- Nelze-li systém ovládat (např. ústředna je v programovacím režimu) komunikátor pouze předá zprávu o stavu systému.
- Pokud je systém rozdělen, ovládá se ta sekce, ke které je kód přiřazen.

#### **4. Zjištění stavu systému pomocí SMS**

Tato textová zpráva umožňuje zjistit aktuální stav zabezpečovacího systému. Komunikátor odpoví zpětnou SMS o aktuálním stavu ústředny, síle signálu GSM, aktuálním připojení na GPRS, úspěšnosti předání na jednotlivá PCO.

Odešlete jednoduše SMS s textem: **xxxx\_STAV**

kde: **xxxx** je platný ovládací kód (uživatelský nebo i Master).  **\_** oddělující znak mezera

*Příklad:* Pokud je systém zajištěn, odpoví po odeslání příkazu **4321 STAV** zprávou například: **Vas alarm hlasi: Stav systemu: Zajisteno, GSM:3/4, GPRS OK, MS1 OK, MS2 OK**. Kde GSM:3/4 znamená síla signálu GSM 75 a více procent, GPRS OK znamená, že komunikace přes GPRS je navázána a je v pořádku a MS1 OK, MS2 OK znamená, že jsou předány všechny zprávy bezpečnostní agentuře.

*Poznámka:* Tento povel musí být správně nastaven podle operátora (viz 19).

Uživatelský manuál OASiS – GSM komunikátor 5 5 mFJ 54001 5

## **5. Ziištění poslední události** i internetní internetní internetní internetní internetní internetní internetní internetní internetní internetní internetní internetní internetní internetní internetní internetní internetní

Na tento příkaz komunikátor zareaguje zprávou o poslední události zaznamenané v paměti zabezpečovacího systému.

Odešlete jednoduše SMS s textem: **xxxx\_PAMET** 

kde: **xxxx** je platný ovládací kód (uživatelský nebo i Master).  **\_** oddělující znak mezera

*Příklad:* Po poplachu odpoví systém na příkaz **4321 PAMET** zprávou: **Vas alarm hlasi: Posledni udalost: Docasovani poplachu Ustredna Cas: 02.06. 19:48**

#### **6. Ovládání spotřebiče v domě pomocí SMS**

Těmito příkazovými SMS lze zapínat a vypínat výstupy na komunikátoru a ústředně. Celkem mohou být připojena tři zařízení (zařízení X, zařízení Y a zařízení AUX – viz tabulka v uživatelském manuálu ústředny).

Pro sepnutí zařízení X odešlete SMS s textem: **xxxx PGX ZAPNI** Pro rozepnutí zařízení X odešlete SMS s textem: **xxxx PGX VYPNI** 

Komunikátor potvrdí provedení příkazu zpětnou SMS.

kde: **xxxx** je platný ovládací kód (uživatelský nebo i Master).  **\_** oddělující znak mezera

*Příklad:* Topení v domě, které ovládáte jako zařízení X, zapnete odesláním SMS **xxxx PGX ZAPNI.** 

#### **7. Zjištění zůstatku na předplacené kartě xxxx\_KREDIT**

Pokud je v komunikátoru předplacená (dobíjecí) karta, lze se na finanční hodnotu, která je na kartě dotázat.

Odešlete jednoduše SMS s textem: **xxxx\_KREDIT** 

kde: **xxxx** je platný ovládací kód (uživatelský nebo i Master).  **\_** oddělující znak mezera

*Příklad:* Na dotaz **xxxx Kredit** systém odpoví zprávou: Vas alarm hlasi: Kredit: Vas aktualni zustatek je 476,35Kc.

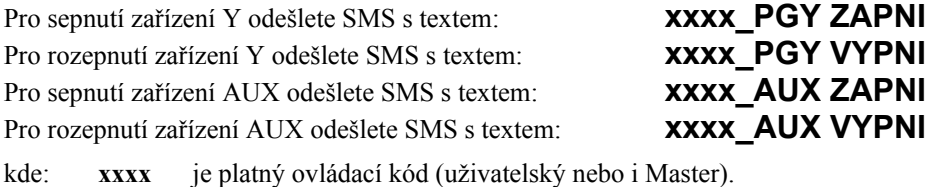

## **8. Dálkové ovládání systému z klávesnice telefonu**

Chcete-li ovládat zabezpečovací systém z klávesnice telefonu (mobilního nebo i z pevné linky), proveďte následující:

- Zavolejte na číslo komunikátoru, v domě začne vyzvánět telefon připojený k systému, pokud je ke komunikátoru připojen.
- Když jej nikdo nezvedne, ohlásí se po 25 sekundách zabezpečovací systém krátkým pípnutím.
- Z klávesnice telefonu zadejte platný ovládací kód (uživatelský nebo i Master) a poslechněte si odpověď systému – pípnutím.
	- o **1** pípnutí = **zajištěno**
	- o **2** pípnutí = **odjištěno**
	- o **3** pípnutí = **programovací mód**
	- o **zvuk** sirény = **poplach**
- Od této chvíle je možné zabezpečovací systém ovládat z klávesnice telefonu stejně jako z klávesnice systému.
- Změna stavu systému je opět indikována potvrzovacím zvukovým signálem (pípnutím). Například odjistíte li systém, uslyšíte dvě pípnutí.
- Z klávesnice telefonu můžete ovládat zařízení X a zařízení Y stejně, jako by jste stáli před klávesnicí systému – tedy ∗**81** a ∗**80** ovládá **zařízení X** a ∗**91** a ∗**90** ovládá **zařízení Y.**
- Spojení se systémem se ukončí zavěšením telefonu. Spojení se také ukončí, pokud během 1 minuty nepřijde žádná instrukce.

*Poznámka:* Ovládání z pevné linky je možné pouze telefonem, který má nastavenu tónovou volbu (DTMF).

#### **9. Dálkové ovládání systému telefonem - prozvoněním**

Komunikátor umožňuje ovládat některé funkce systému prozvoněním. Pro ovládání musí být vaše číslo nastaveno - "autorizováno" při ukládání do paměti (viz 12).

#### *Poznámky:*

- Prozvoněním nelze ovládat z telefonu, který má skryté číslo.
- Pokud při ovládání prozvoněním hovor ukončíte, než jej zvedne ústředna, ovládáte zdarma – bez poplatku.
- Telefon, který je autorizovaný pro ovládání prozvoněním lze použít i pro normální dálkové ovládání (viz 8) – stačí nechat hovor zvonit tak dlouho, až odpoví ústředna. Nejprve se samozřejmě provede funkce, která je nastavena.

## **10. Vzdálená hlasová komunikace s objektem**

Při připojení hlasitého interkomu SP-02 ke komunikátoru (lze kombinovat i s připojením SMS telefonu) je umožněno vzdáleně hlasově komunikovat s objektem. Komunikace je přepínaná ze strany volajícího, začíná se odposlechem z objektu. K uvedené funkci je nutné nastavit (autorizovat) v interkomu telefonní čísla, ze kterých je možné uvedenou funkci využít (viz manuál SP-02). Komunikaci provedete:

- Zavolejte na číslo komunikátoru, SP-02 automaticky spojí hovor odposlech z objektu.
- Stisknete li 5 na telefonu, přepnete tak že můžete hovořit do objektu.
- Stisknete li 2 na telefonu, přepnete tak že odposloucháte z objektu.
- Přepínání mezi hovorem a odposlechem je také možné klávesou 1.
- Pro ukončení hovoru stiskněte klávesu 0 nebo zavěste.

*Poznámka:* Ovládání z pevné linky je možné pouze telefonem, který má nastavenu tónovou volbu (DTMF). Telefon nesmí mít skryté číslo.

# *Základní nastavení a povely v režimu Údržba*

**Přístup k nastavením musí být povolen (odemčen) servisním technikem. Jinak nastavení a povely nejsou přístupné – systém sekvenci odmítne a klávesnice čtyřikrát pípne.** 

Následující popis je určen správci systému, který zná master kód ústředny. Veškerá nastavení se provádí stiskem kláves na klávesnici. Započatou sekvenci je kdykoli možno ukončit stiskem **#** (při chybě zadávání). Teprve po kompletním zadání celé sekvence dojde k jejímu uložení do paměti ústředny nebo provedení povelu – potvrzeno dlouhým pípnutím klávesnice. Uvedená nastavení se provádí v režimu **Údržba.** Do režimu Údržba lze systém přepnout jen je-li zcela odjištěn a to zadáním na klávesnici:

∗ **0 master kód (karta)** Na displeji se objeví nápis **Údržba**.

#### **11. Nastavení tel. čísel pro přenosy sekvence 81 M xxx..x** <sup>∗</sup>**<sup>0</sup>**

Z výroby je komunikátor přednastaven tak, že pro standardní přenosy SMS a pro akustické zprávy stačí jen nastavit čísla telefonů, na která mají být informace předávány.

Touto sekvencí se nastavují telefonní čísla do sedmi pamětí. Z výroby je pro každé telefonní číslo přednastaveno předání určitých zpráv SMS a předání akustických upozornění. Tím, do které paměti číslo telefonu uložíte, volíte, jaké informace bude komunikátor na toto číslo předávat. Uložení tel. čísla do paměti 1 až 7 se provede zadáním:

#### **81 M xxx..x** ∗**0**

kde: **M** je číslo paměti telefonního čísla 1 až 7 **xxx...x** je telefonní číslo (max. 20 číslic), zadáním ∗**9** lze vložit "+" pro uložení čísla v mezinárodním formátu, pro použití připojeného SMS telefonu zadejte místo telefonního čísla kód 001

**Zrušit vyslání informace na určité číslo** lze vymazáním paměti tohoto čísla zadáním:

#### **81 M** ∗**0**

kde: **M** je číslo paměti telefonního čísla 1 až 7

*Příklad:*Do paměti 3 uložíte telefonní číslo 603123456 sekvencí stisků: **81 3 603 123 456** ∗**0**. Sekvencí **81 3** ∗**0** číslo z pozice 3 vymažete

#### *Poznámky:*

- Pro přenosy SMS zpráv má smysl zadávat pouze čísla mobilních telefonů nebo čísla call center, na která je možné předávat zprávy SMS.
- Akustické upozornění je možné směřovat jak do mobilní tak do pevné telefonní sítě

• Komunikátor umožňuje předávat ze zabezpečovacího systému informace o veškerých událostech formou SMS i akustickým upozorněním. Přednastavené přenosy pro jednotlivá telefonní čísla lze změnit nastavením (viz 11).

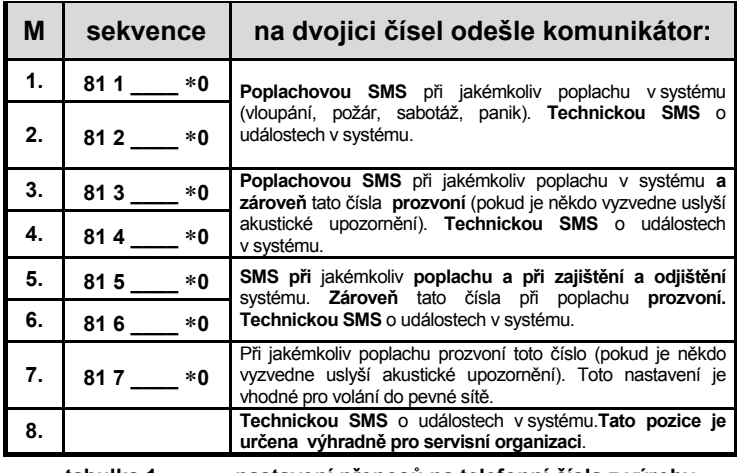

**tabulka 1 nastavení přenosů na telefonní čísla z výroby** 

#### **12. Autorizace telefonního čísla pro funkce prozvoněním**

Pokud se telefonní číslo nastaví tak, že se za jeho poslední číslici přidá ∗ následovaná jednou cifrou (1, 2, 3, 8 nebo 9 – viz níže), zadá komunikátor při prvním zazvonění z tohoto čísla hvězdičkovou sekvenci stejně jako by byla zadána z klávesnice.

Prozvoněním tak lze realizovat následující funkce:

- ∗**1 zajištění celého systému** (shodné s tl. ABC)
- ∗**2 zajištění A** (shodné s tl. A)\*
- ∗**3 zajištění A i B** nebo B (shodné s tl. B)\*
- ∗**8 PGX sepne na 2s** (je-li PGX nastaveno na funkci impuls 2s)
- ∗**9 PGY sepne na 2s** (je-li PGY nastaveno na funkci impuls 2s)

#### **13. Měření síly signálu GSM** sekvence 922

Kvalitní signál GSM sítě je podmínkou správné funkce komunikátoru. Zadáním **922** na klávesnici se zapne měření intenzity signálu. Klávesnice bude zobrazovat úroveň číslem od 0/4 do 4/4. Měření se opakuje každou vteřinu – nový údaj je potvrzen pípnutím. Pro správnou funkci má být úroveň signálu alespoň na stupni 2/4. V místech s problematickým signálem se doporučuje kontaktovat montážní organizaci. Měření se ukončí stiskem klávesy **#**.

#### **14. Reset komunikace GSM** sekvence 923

Zadáním **923** na klávesnici se komunikátor odhlásí z GSM sítě a znovu se přihlásí. Provedením tohoto příkazu se nezmění žádné nastavení komunikátoru. Používá se po poruchách sítě nebo v některých sítích pro znovu zahájení komunikace například v případě, že byla SIM karta zablokována operátorem například po vyčerpání kreditu. Reset GSM komunikace je možný též dálkově odesláním SMS příkazu s textem:

#### **xxxx\_GSM**

kde: **xxxx** je platný ovládací kód (uživatelský nebo i Master).  **\_** oddělující znak mezera

#### **15. Přeposílání příchozích SMS sekvence 926x**

Tato sekvence umožňuje nastavit automatické přeposílání příchozích SMS zpráv, které přijdou do komunikátoru a nejsou platným příkazem pro systém:

- **9260** Zprávy se **nepřeposílají**, komunikátor je předává protokolem CLIP do simulované tel. linky (je-li připojen SMS telefon)
- **9261** Zprávy se **přeposílají** na první nastavené telefonní číslo uložené v paměti M1 až M8 (jsou-li např. nastavena jen čísla M5 a M6 zpráva se přepošle na M5). Před začátek textu původní zprávy se doplňuje informace o čísle, ze kterého SMS přišla.

# *Pokročilé nastavení a povely v režimu Údržba*

Z výroby nastavené přenosy textových zpráv a akustických upozornění lze v širokém rozsahu měnit.

Komunikátor je schopen hlásit veškeré události ze zabezpečovacího systému (tabulka 2).

- Pro každou událost a pro každý z možných zdrojů událostí jsou v komunikátoru z výroby přednastaveny texty SMS.
- Lze nastavit, která událost se má hlásit na které telefonní číslo formou SMS zprávy.
- Lze nastavit, která událost má aktivovat akustické upozornění.
- Je možné nastavit své vlastní texty událostem a zdrojům, které systém hlásí formou SMS.
- Je možné nastavit své vlastní texty příkazových SMS, kterými se systém ovládá dálkově.

#### 16. Jaké události se mají hlásit formou SMS sekvence 82 M uu x

Tabulka (tabulka 2) uvádí výčet událostí, které je systém schopen hlásit formou SMS a vyznačuje nastavení všech přenosů z výroby. Tato nastavovací sekvence umožňuje volit, které události se mají hlásit formu SMS a na která telefonní čísla se mají zprávy odesílat:

#### **82 M uu x**

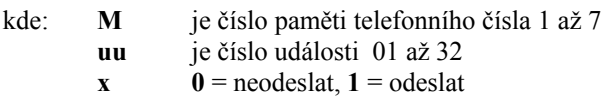

*Příklad:* Pokud nastavíte 827031 a dojde k vyvolání požárního poplachu (událost 03) ze snímače na pozici 13, bude na sedmé telefonní číslo předána SMS zpráva typu: "Vas alarm hlasi: Pozar Periferie 13 Cas: 16.04. 11:16"

*Poznámka:* text SMS zprávy je tvořen z 5 částí (název objektu, název události, název zdroje, číslo zdroje a čas) – texty nastavené z výroby a způsob jejich editace je uveden v kapitole 18.

#### **17. Výběr událostí pro akustické upozornění sekvence 83 M uu x**

tabulka 2 rovněž uvádí výčet událostí, které je systém schopen indikovat tak, že zatelefonuje na určené telefonní číslo (mobilní či pevné sítě) a v případě zvednutí hovoru je slyšet kolísavý zvuk - sirénu. Akustické upozornění slouží pro výraznější zvonění na mobilním telefonu než je příchod zprávy SMS případně směrování informace do pevné sítě. Tabulka ukazuje nastavení akustického upozornění z výroby. Následující nastavovací sekvence umožňuje změnit nastavení přenosu akustických upozornění:

#### **83 M uu x**

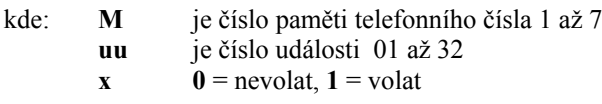

Uživatelský manuál OASiS – GSM komunikátor 11 11 a v 11. MFJ 54001 11 metalastické v 11. MFJ 54001 1

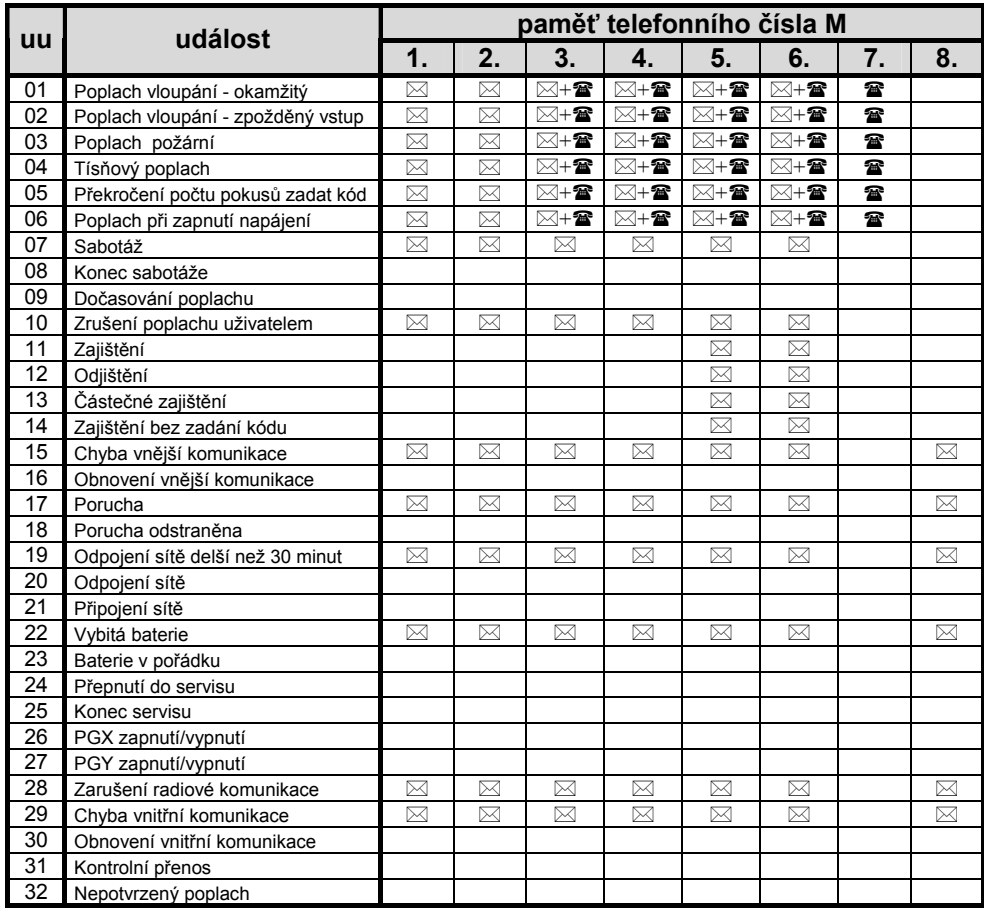

**tabulka 2 události, které lze přenášet a nastavení z výroby** 

## **18. Nastavení vlastních textů SMS**  xxxx∗TXT

Komunikátor má z výroby nastaveny texty SMS zpráv, které se odesílají při událostech (název objektu, názvy událostí, názvy zdrojů) a také texty příkazových SMS zpráv, kterými je možné ovládat systém na dálku. Všechny tyto texty je možné změnit. Změna textů se provádí odesláním nastavovací SMS zprávy z mobilního telefonu.

Nastavovací SMS zpráva má tvar: **xxxx\_TXT\_n,text,n,text** 

kde: **xxxx** je platný ovládací kód (uživatelský nebo i Master). **TXT** oddělující znak mezera<br> **TXT** novel pro změnu textů **TXT** povel pro změnu textů **n** index textu - viz. tabulka 3 **text** je text, kterým bude nahrazen původní text. Uvnitř textu nelze použít tečku nebo čárku, mezera uvnitř textu je platným znakem (mezery mimo část text komunikátor ignoruje).

*Poznámka:* Pokud změníte výše uvedeným způsobem texty příkazových SMS (texty č. 601 až 611), změníte tak vlastně instrukce, na které bude systém reagovat v budoucnu. Např. jestli změníte text "STAV" (text č. 603) na "STAV EZS?" bude možné napříště zjišťovat stav systému pouze tímto novým příkazem. Tak lze nejen uzpůsobit texty svým požadavkům, ale lze do nich zahrnout i heslo, kterým zabráníte neoprávněnému použití příkazových SMS.

*Příklad:* Je-li v systému přístupový kód 4321, potom odesláním SMS s textem:

**4321 TXT 3,PIR chodba,340,kod Karel** se změní název detektoru na třetí pozici a pojmenování kódu z pozice 40.

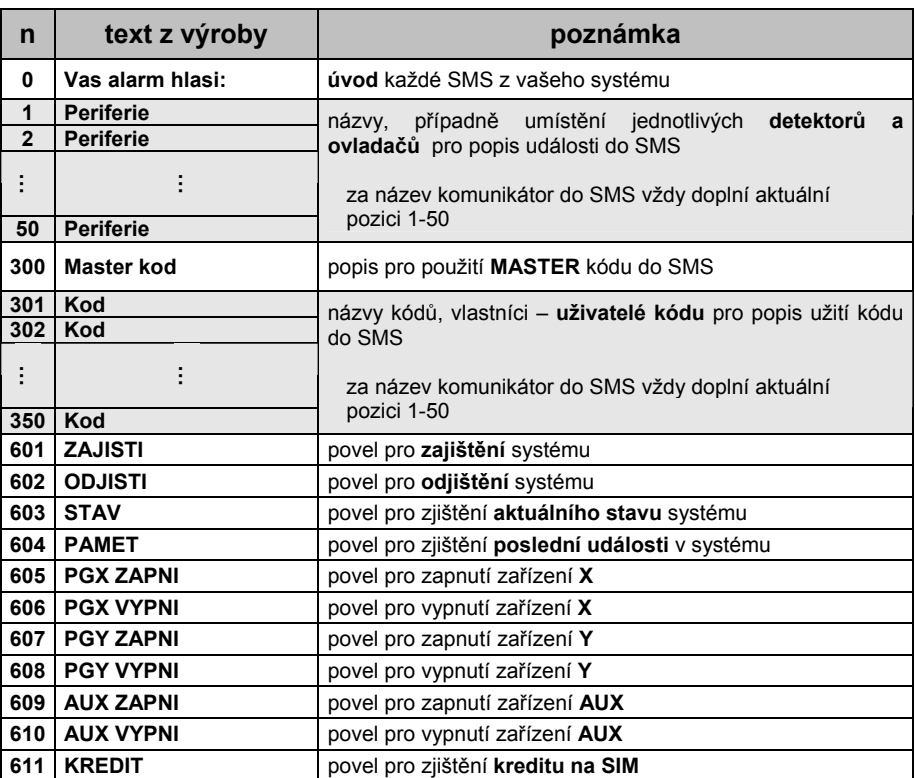

**tabulka 3 Tabulka vybraných textů SMS zpráv** 

#### **19. Zjištění zůstatku pro předplacené karty <b>za zxxx** KREDIT povel

Komunikátor umí předat informaci o stavu kreditu předplacené SIM karty. Na zaslání jednoduché SMS s povelem **xxxx\_KREDIT** komunikátor odpoví textovou zprávou s informací o výši kreditu na předplacené kartě. Před prvním použitím této jednoduché SMS je ale nutno nastavit tvar dotazu na kredit – služby operátora.

Nastavovací SMS zpráva má tvar:

# **xxxx\_KREDIT\_**∗**104**∗# nastavení pro karty O2 (GO)

**xxxx\_KREDIT\_**∗**101**# nastavení pro karty T-Mobile (Twist) **xxxx\_KREDIT\_**∗**22**# nastavení pro karty Vodafone (Oskarta)

kde: **xxxx** je platný ovládací kód (uživatelský nebo i Master).  **\_** oddělující znak mezera

Pokud chcete hlídat váš zůstatek pomocí SMS zprávy, zadejte povelový řetězec.

## **xxxx\_KREDIT\_uuu..u\_xx\_yyy\_zz**

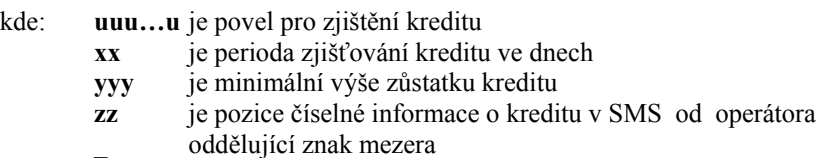

Komunikátor se každý **xx** den sám dotáže operátora na výši kreditu. V odpovědi od operátora prohledává od **zz** pozice text a jakmile najde číslo (výši kreditu), porovná ji s hodnotou **yyy**. Pokud je zjištěn kredit nižší nebo roven minimální hodnotě, přenese se událost "Vybita baterie GSM komunikator" na telefonní čísla s nastavenou událostí "Vybitá baterie" viz tabulka. Zpráva od operátora se navíc zašle na telefonní číslo 1 a číslo 8, pokud jsou zadána. Pokud je kredit obnoven a je vyšší než minimální, přenese se událost "Baterie OK GSM komunikátor." Pravidelné testování se ukončí zadáním povelu bez určení periody.

*Příklad:* Odesláním **4321 KREDIT 101# 7 200 1** se bude každý sedmý den od zadání příkazu kontrolovat kredit, na minimální zůstatek 200,-Kč s tím, že číselný údaj o zůstatku kreditu začíná prvním znakem v SMS zprávě od operátora.

#### *Poznámky:*

- **Uživatel je povinen sám se starat o dostatečnou výši kreditu!**
- **Platnost kreditu na kartě bývá operátorem časově omezena!**

**Na základě těchto skutečností výrobce nedoporučuje používání předplacených karet**

## Uživatelský manuál OASiS – GSM komunikátor 15

## *Nastavení komunikátoru pro připojený telefon*

Komunikátor je vybaven telefonním konektorem pro připojení běžného telefonního přístroje s tónovou volbou. Funguje tedy jako GSM brána a lze jej využít pro telefonní hovory. Pokud telefonní přístroj navíc umožňuje příjem i odesílání SMS (komunikační standard: PSTN, FSK V.23, Protokol 1 dle ETSI), je možné tuto funkci využít.

#### **20. Funkce připojeného telefonu sekvence 951x**

Zadáním této sekvence na klávesnici v režimu Údržba je možné nastavit funkci připojeného telefonu:

#### **951x**

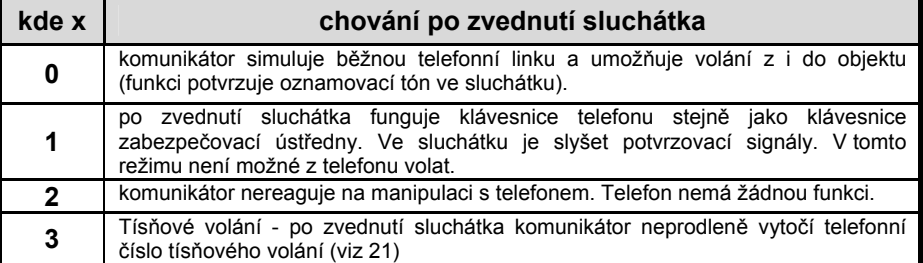

#### *Poznámky:*

- Pokud komunikátor předává událost nebo nemá spojení do sítě, ozývá se ve sluchátku obsazovací tón.
- Ze simulace telefonní linky (mód 0) lze přejít do módu systémové klávesnice (mód 1) stiskem klávesy # na telefonní přístroji (při zvednutém sluchátku). Po zavěšení se funkce telefonu vrací na mód 0.
- V módu nouzového volání (mód 3) lze stisknutím klávesy \* resp. # do 2 sekund od zdvižení sluchátka přejít do režimu standardního telefonu (mód 0) resp. do režimu systémové klávesnice (mód 1).

#### **21. Nastavení tel. čísla pro tísňové volání sekvence 952 xx…x** <sup>∗</sup>**<sup>0</sup>**

Je-li připojený telefon nastaven na funkci tísňového volání (viz 20), potom zdvižením sluchátka dojde k automatickému zavolání na nastavené telefonní číslo. Toto číslo se zadává sekvencí:

#### **952 xx...x** ∗**0**

kde: **xxx…x** je telefonní číslo (max. 20 číslic), zadáním ∗9 lze vložit znak + pro uložení čísla v mezinárodním formátu

## *Vzdálený přístup pomocí WWW serveru*

Do systému lze přistupovat dálkově internetem pomocí stránky www.GSMLink.cz, která umožňuje buď kompletní nastavování systému (montážnímu technikovi) nebo jednoduché ovládání a kontrolu systému (přístup k historii událostí). Přenos dat probíhá pomocí GPRS případně pomocí SMS. Přístup prostřednictvím www.GSMLink.cz poskytuje Jablotron s.r.o. svým zákazníkům zdarma (uživatel systému hradí během přístupu pouze cenu přenesených dat ve směru z objektu)

Pro dálkový přístup je nutné použít v komunikátoru **SIM kartu s aktivovanými GPRS přenosy**. Pak lze provést registraci zařízení na stránce GSMLink. Při registraci:

- Nastavíte vaše **přístupové jméno a heslo na stránku** a vyplníte **požadované registrační údaje** (potřebné například při zapomenutém přístupovém kódu).
- Zadáte **registrační kód komunikátoru** (uveden na záručním listě ke komunikátoru ve tvaru XXXXX-XXXXX-XXXXX).
- Zadáte **telefonní číslo SIM** karty systému.
- zadáte váš **ovládací kód systému** (uživatelský, master nebo servisní) tím je pak určeno jaký **přístup** vám stránka poskytne
- po zadání uvedených parametrů lze **navázat spojení se systémem** (připojení určitou dobu trvá, její délka závisí na vytíženosti sítě, obvykle se systém připojí do 2 minut)
- pro **další přístupy** do systému již budete potřebovat pouze vámi nastavené přístupové jméno a heslo (případně ještě přístupový kód do systému pokud nepovolíte, aby si jej váš počítač zapamatoval)

**Ovládání systému** je možné přímo **pomocí tlačítek** na stránce aplikace v panelu Ovládání. K dispozici je i "**příkazový řádek**" kam lze napsat sekvence stejně, jako by jste je zadávali na klávesnici. Tlačítkem odeslat příkaz je pak sekvence odeslána ústředně, kde je provedena.

**Výpis událostí** lze načíst v libovolném stavu ústředny, není proto měnit stav ústředny (odjistit, přepínat do režimu Údržba). Najednou je načteno 20 událostí. Pokud je potřeba více událostí, lze si je vyžádat.